**Preparing for the setup**

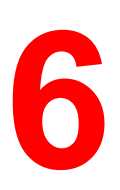

Successful printing requires careful setup. This chapter leads you through the pre-setup preparation. It also introduces Fiery WebTools, focusing on the utilities used in setup.

# **Levels of access and control**

When you configure the printer during Setup as system administrator, you will implement a particular level of control by enabling or not enabling print connections, passwords, and access to Fiery WebTools. The level of control can range form strict to moderate to minimal or none.

- Strictest control might be appropriate for a high-volume printing environment where an administrator or operator controls the job flow and all printing. Jobs sent from client workstations are stored (spooled) to the printer hard disk until the operator releases them to the print queue. In this type of configuration, only the system administrator and lead operator have access the job management tools.
- Least control might be appropriate for a small site where anyone on the local network can access and control all printing and printer functions. Although there may be an administrator or operator charged with certain duties, all users have equal access to the system and job management tools.

## **Printer connections**

The DocuColor 2006 supports three print connections:

- **Hold queue** Jobs that are sent to the Hold queue are spooled to the printer hard disk for printing at a later time or for repeated printing. Because the Hold queue is a storage place, jobs sent to is cannot be printed without being released through the job management tools.
- **Print queue** This is the standard printer queue. Jobs sent to the Print queue are processed and printed in the order received. Jobs prioritized by an operator from the job management tools and jobs sent through the Direct connection can take priority over jobs sent to the Print queue.
- **Direct connection** This connection transmits jobs directly to the printer, but only when the printer is not processing another job. If the printer is busy, the job remains at the user workstation until the printer is ready. The job is then processed as soon as the previous job is finished and before the next queued job is processed.

Jobs sent to the Direct connection are not stored on the printer hard disk and cannot be selected for reprinting, moving, or deletion. Therefore, this connection provides a measure of security for sensitive files. Jobs sent to the Direct connection are displayed in the Job Log. You cannot use the Direct connection for lpd printing over TCP/IP.

To download fonts to the printer, you must publish the Direct connection.

These print connections can be enabled or published in Printer Setup. All published connections are constantly checked for the presence of jobs. To use the Fiery utilities and Fiery WebTools, enable either the Hold queue or the Print queue.

The Print queue and Direct connection give remote users more direct access to the printer than the Hold queue. Therefore, the Print queue and Direct queue should not be published in environments that require stricter control.

In addition, you can enable the Printed queue, a storage area for the most recent jobs from the Print queue, and specify the maximum number of jobs retained. Using jobs management tools, a user can reprint jobs in the Printed queue.

### **Passwords**

Passwords provide a means of controlling access to printer functions:

• **Administrator** passwords provide the highest level of control, since the administrator has access to Setup and can control the printing and job management environment. Administrator privileges include publishing print connections, setting passwords, deleting fonts, clearing the printer of all job data, and setting the WebLink help page destination.

When the Printer Control Panel prompts you for the Administrator password, you must enter it immediately or the control panel returns to an Idle state and you must start over again.

- **Operator** passwords enable control of print jobs from the job management tools (including the ability to override job settings), the ability to perform printer calibration, and the ability to override calibration settings.
- **Guests** do not require passwords to log into job management tools. Guests are limited to viewing job status; they cannot make changes to jobs or to the printer setup.

By default, no passwords are set on the printer. If you do not specifically set passwords, all users will have administrator privileges, which include access to important functions such as Setup (including setting passwords) and job control. It is strongly recommended that you set at least an Administrator password to protect the printer from random or accidental changes to Setup.

#### **Where to set passwords**

Administrator passwords can be set at the Printer Control Panel or in Fiery WebSetup.

Operator passwords can be set at the Printer Control Panel or in Fiery WebSetup.

#### **Control level scenarios**

Typical scenarios of access and control, ranging from least control to strictest control, are described below. Select the scenario that best matches your site requirements, and then refer to the corresponding number in the table for guidance on how to configure your system for those requirements.

It is *strongly recommended* you set *at least* an Administrator password to prevent unauthorized changes to system settings.

• **Least control** (*not recommended*)—No designated administrator or operator

All users have equal access to all system functions including Setup, clearing the printer, deleting printer fonts, setting the WebLink destination, performing calibration, printing to all print connections, and managing all jobs from the job management tools.

• A designated administrator but no designated operator

Only an administrator can perform Setup and other administrator functions, but all other system functions are accessible to all users, including performing calibration, printing to all print connections, and managing all jobs from the job management tools.

• A designated administrator and a superuser operator

Only an administrator can perform Setup and other administrator functions, and only an operator or administrator can perform calibration and control jobs from the job management tools. Users can print to all print connections.

• A designated administrator and a designated operator, no Fiery WebTool access

Only an administrator can perform Setup, and only an operator or administrator can perform calibration and control jobs from the job management tools. Users can print to the Hold queue and the Print queue, but not to the Direct connection. The operator controls all job flow, but jobs sent to the Print queue may not require operator intervention.

**Strictest control—A** designated administrator and a designated operator, no Fiery WebTool access, operator controls all jobs

Only an administrator can perform Setup, and only an operator or administrator can perform calibration and control jobs from the job management tools; users can print only to the Hold queue; the administrator and the operator have complete control of job flow; no access to Fiery WebTools.

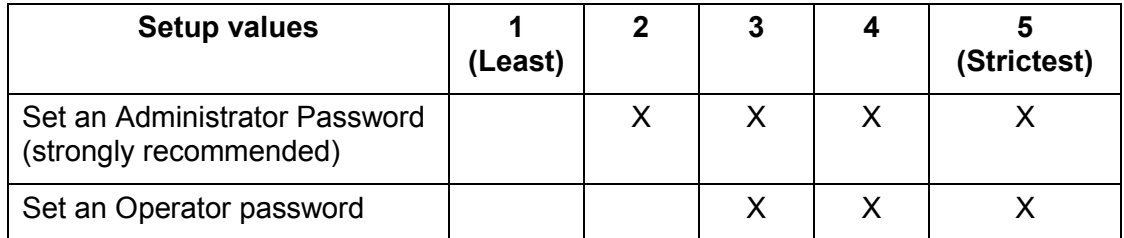

# **Fiery WebTools**

The printer can support Internet or intranet access with Fiery WebTools from Windows 95/98, Windows 2000, Windows NT 4.0,and Mac OS workstations using the recommended browsers: Internet Explorer 4.x and higher or Netscape Navigator 4.x and higher.

To enable use of Fiery WebTools, perform the following in Setup:

- Enable TCP/IP
- Set an IP address, subnet mask and gateway address for the printer

Instead of manually assigning the IP address, subnet mask and gateway address, you can use DHCP, RARP or BOOTP protocols to assign some or all of these addresses. Refer to the chapter *Performing the setup from the Printer Control Panel*.

Passwords can be set to control access to Fiery WebTools features. If you do not specifically set these passwords, all users have access to Fiery WebTools functions.

Fiery WebTools include Status, WebInstall, Web Setup, WebDownloader, WebSpooler, and WebLink. For more information, refer to the chapter *Using the Fiery WebTools*.

## **Network server setup requirements**

For Token Ring, Novell, and Windows NT 4.0 (using TCP/IP) networks, the network servers must be configured for printing *before* you configure printer network settings in Setup. The diagrams in the chapter *Connecting to the network* provide references for network server setup.

To configure network settings in Setup, you need a live network connection so the printer can query the network for zones, servers, and server-based queues.

Whenever the configuration of the server, the printer, or the network itself changes at your site, you can modify individual settings to correspond to the changed environment. Changing network or port settings may require that you make changes to other Setup options.

## **Ensuring the printer connection**

Complete the following steps before you configure the server and the workstations that will print to the DocuColor 2006. A service technician may have performed some initial installation.

1. Print a Test Page from the Printer Control Panel to ensure that the printer is functioning normally in a stand-alone mode.

To print a Test Page:

- a. Press the **Menu** button on the printer control panel until the message **Print Pages from List** is displayed.
- b. Press the **Item/Enter** button to display **Print Configuration**.
- c. Press **Item/Enter** to print the page.
- 2. Switch off the printer and connect the interface cable from the printer to the server.
- 3. To confirm the connection, switch on the printer and print another test page from the Printer Control Panel.
- 4. With the printer switched off, connect the network cable to the network, as described in the chapter *Connecting to the network*.

The network should already be installed and operational.

- 5. Switch on the printer.
- 6. Prepare network servers to share printer software and to enable networked users to print to the DocuColor 2006.

Refer to the chapter *Setting up the network server* for details.

7. Perform Printer Setup as described in the chapter *Performing the setup from the Printer Control Panel*.